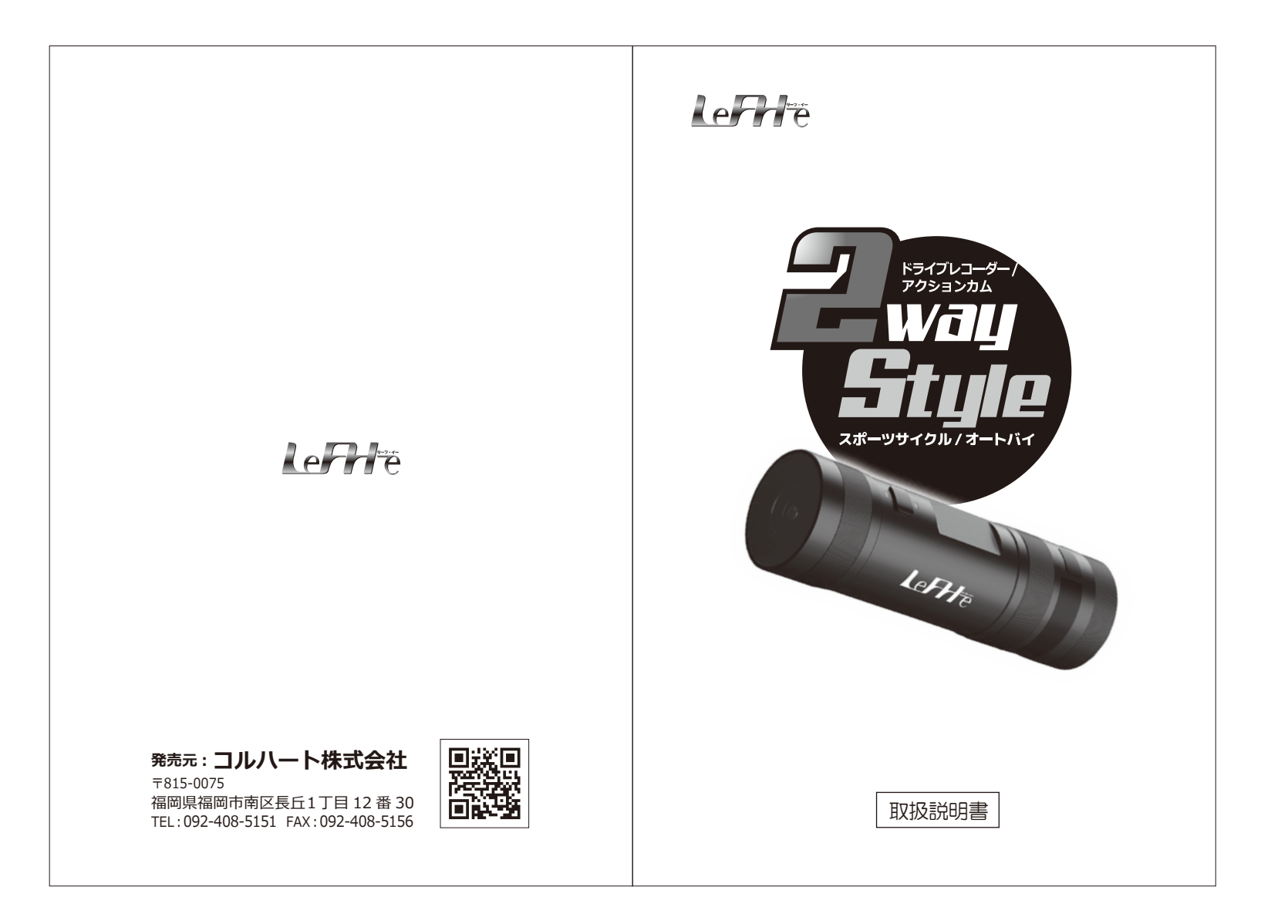

# 保証書

本書はお買い上げの日から下記期間中故障が発生した場合には、 本書記載内容で無料修理を行うことを約束するものです。

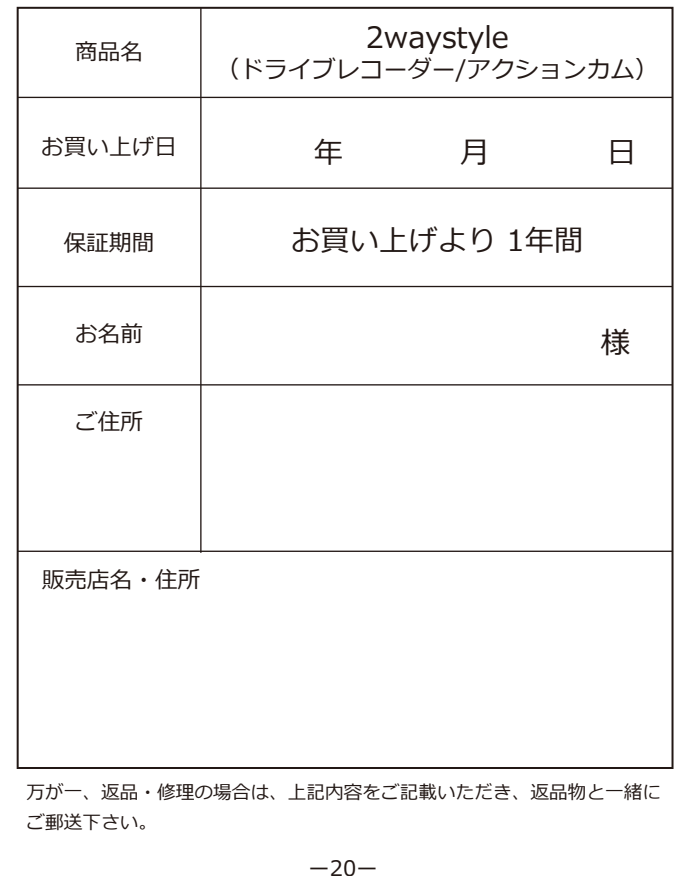

# 目次

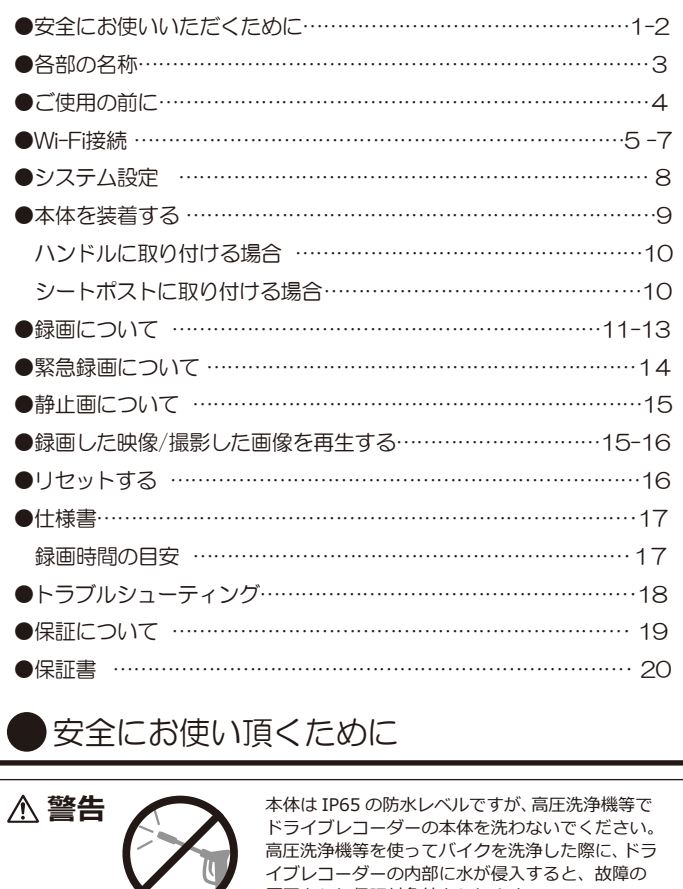

 $-1-$ 

原因となり保証対象外となります。

# 安全にお使い頂くために

この度は、当社の商品をご購入いただき、誠にありがとうございます。 ご使用になる前に、本取扱説明書をご確認ください。

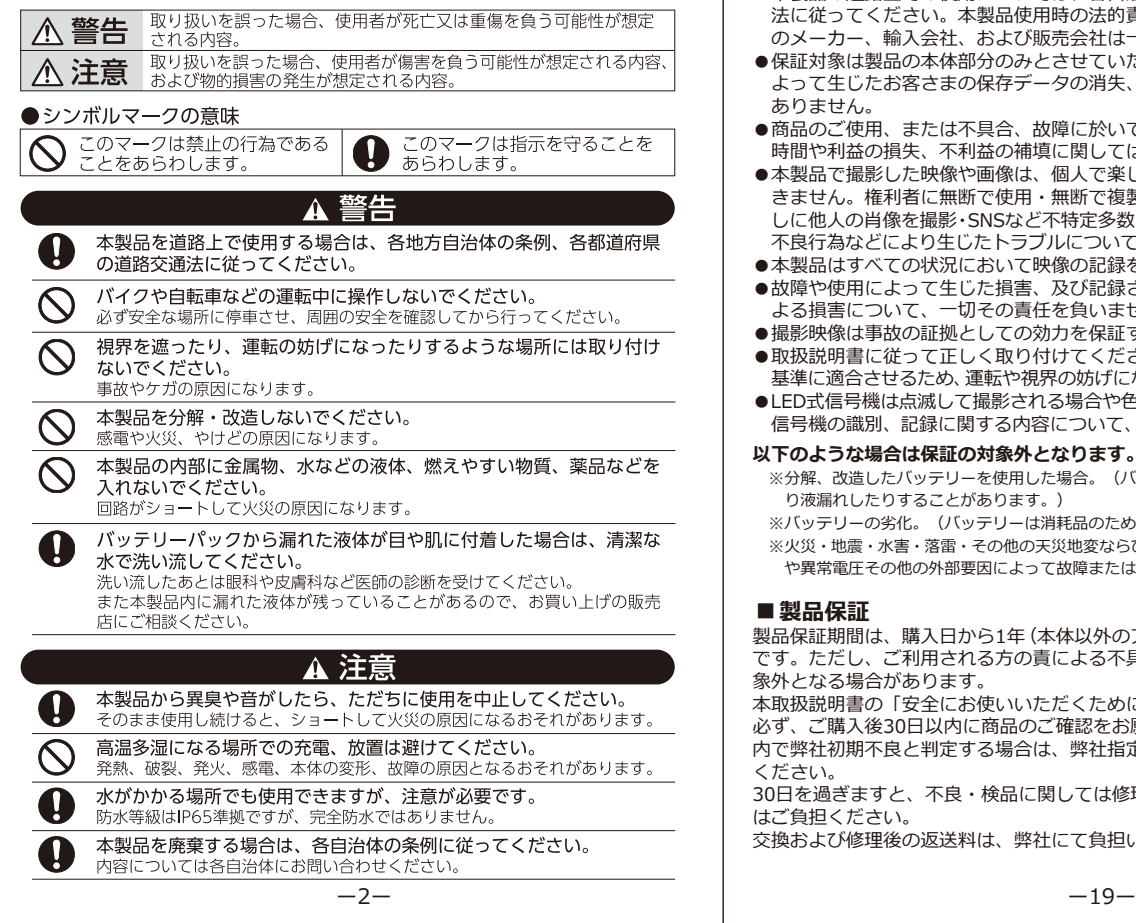

# 保証について

#### **■免責事項**

- ●本製品の道路上での使用については、各自治体の条例、各都道府県の道路交通 法に従ってください。本製品使用時の法的責任はすべて使用者にあり、本製品 のメーカー、輸入会社、および販売会社は一切の法的な責任は負いません。
- ●保証対象は製品の本体部分のみとさせていただき、本製品の故障または使用に よって生じたお客さまの保存データの消失、破損等について保証するものでは ありません。
- ●商品のご使用、または不具合、故障に於いて発生する、車両等の事故や障害、 時間や利益の損失、不利益の補填に関しては、一切責任を負いかねます。
- ●本製品で撮影した映像や画像は、個人で楽しむ以外は、権利者に無断で使用で きません。権利者に無断で使用・無断で複製・放送・レンタル・本人の同意な しに他人の肖像を撮影・SNSなど不特定多数に公開・公衆に著しく迷惑をかける 不良行為などにより生じたトラブルについて、一切責任を負いかねます。
- ●本製品はすべての状況において映像の記録を保証するものではありません。
- ●故障や使用によって生じた損害、及び記録された映像やデータの損傷、破損に よる損害について、一切その責任を負いません。
- ●撮影映像は事故の証拠としての効力を保証するものではありません。
- ●取扱説明書に従って正しく取り付けてください。道路運送車両法に基づく保安 基準に適合させるため、運転や視界の妨げにならない場所に取り付けてください。
- ●LED式信号機は点滅して撮影される場合や色の識別ができない場合があります。 信号機の識別、記録に関する内容について、一切の責任を負いかねます。

#### **以下のような場合は保証の対象外となります。**

- ※分解、改造したバッテリーを使用した場合。(バッテリーを分解、改造すると、破損した り液漏れしたりすることがあります。)
- ※バッテリーの劣化。(バッテリーは消耗品のため)
- ※火災・地震・水害・落雷・その他の天災地変ならびに公害・塩害・ガス害(硫化ガスなど) や異常電圧その他の外部要因によって故障または破損した場合。

### **■製品保証**

製品保証期間は、購入日から1年(本体以外のアクセサリー類は購入日から30日) です。ただし、ご利用される方の責による不具合、故障の場合には製品保証の対 象外となる場合があります。

本取扱説明書の「安全にお使いいただくために」を必ずご覧ください。

必ず、ご購入後30日以内に商品のご確認をお願いいたします。商品購入後30日以 内で弊社初期不良と判定する場合は、弊社指定の配送業者にて着払いで送付して ください。

30日を過ぎますと、不良・検品に関しては修理扱いとなります。その場合の送料 はご負担ください。

交換および修理後の返送料は、弊社にて負担いたします。

● ドラブルシューティング

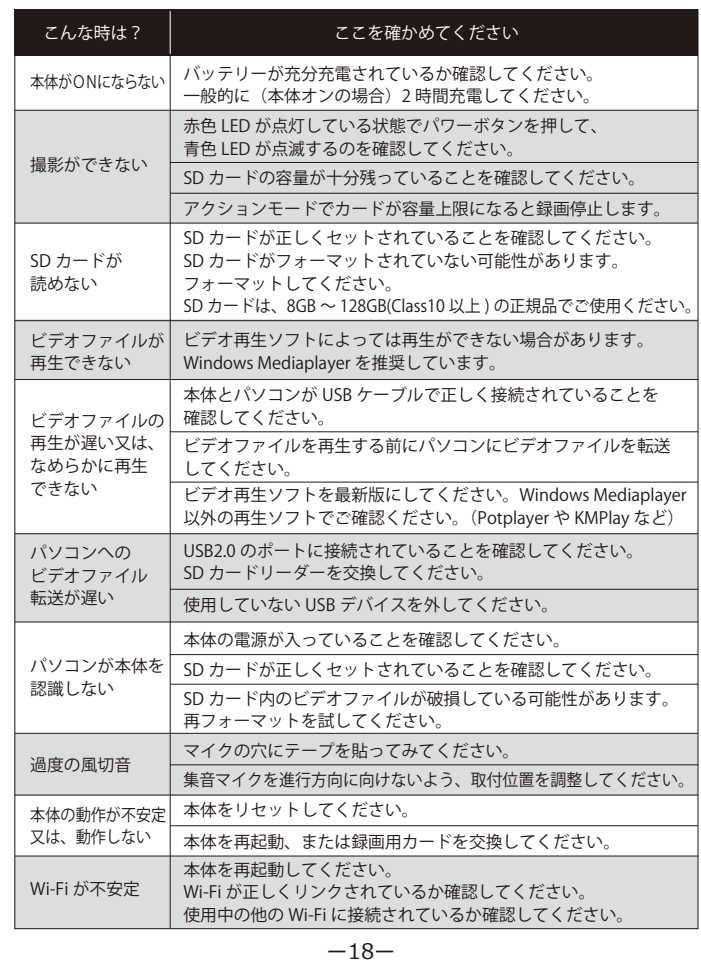

各部の名称

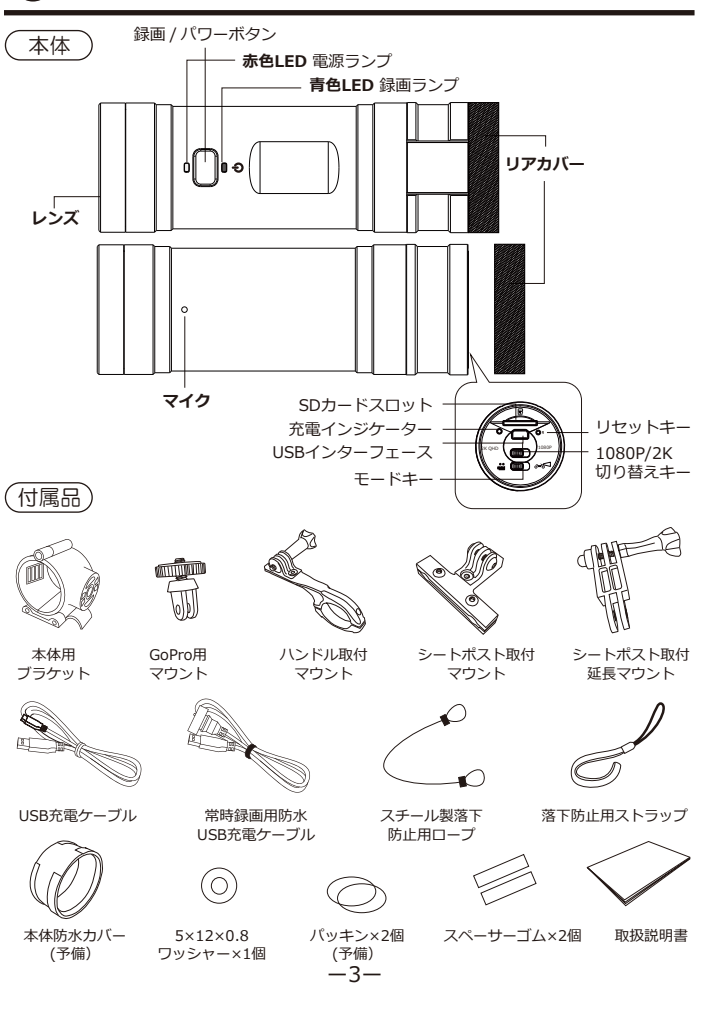

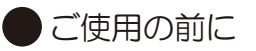

#### ⑴ バッテリーを充電

●リアカバーを開き、付属のケーブルで充電ケーブル差し込み口に接続し、充電してください。 ●付属のUSBケーブルを使い外部電源に接続し、充電します。

※充電インジケーターが点灯し、充電を開始します。充電が完了するとインジケータ が消灯します。 ※パソコン、あるいは5V/1Aの充電電流電圧が足りない場合、充電が遅い場合があります。

※ドライブレコーダーを長時間放置すると、バッテリーが電圧電流不足になり、本体 が起動できない場合があります。(電源ケーブルを接続しても起動できない) この場合は本体を10分以上充電してください。一定時間充電をすると、また正常に 起動できます。

●常時録画用防水USB充電ケーブルを使い、 バイクのUSBスロット等に接続して、録画 しながらカメラ本体に充電ができます。

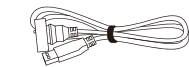

#### ▲常時録画用防水USB充電ケーブル

⑵ メモリカードをフォーマット

**本機が正しく動作するために、SDカードをフォーマットする必要がございます。**

#### **ご注意:**

※フォーマットするとカードのデータはすべて消えます。事前にバックアップを行ってください。

- ●カードをカードリーダー (別売り) 経由で、Windows7/8/10のパソコンに接続してく ださい。
- ●パソコン画面に表示されるリムーバブルデバイス(カードリーダー)を選択して、右マウス ボタンのポップアップメニューから″フォーマット"を選択します。
- ●ファイルシステムとしてFAT32を選択して、フォーマットを実行します。 上記設定完了後、正しくカードがフォーマットされます。

#### **ご注意:**

※カードは32~128GB、スピードはClass10かそれ以上のものを使ってください。それ以外 | | | ご注意: のカードを使うと正常起動に録画ができない可能性があります。

※設定するとき、範囲値を超えることはできません。範囲数値を超えて設定すると、本機を 起動できない場合がありますが、保証対象ではありません。ご了承お願いいたします。

仕様書

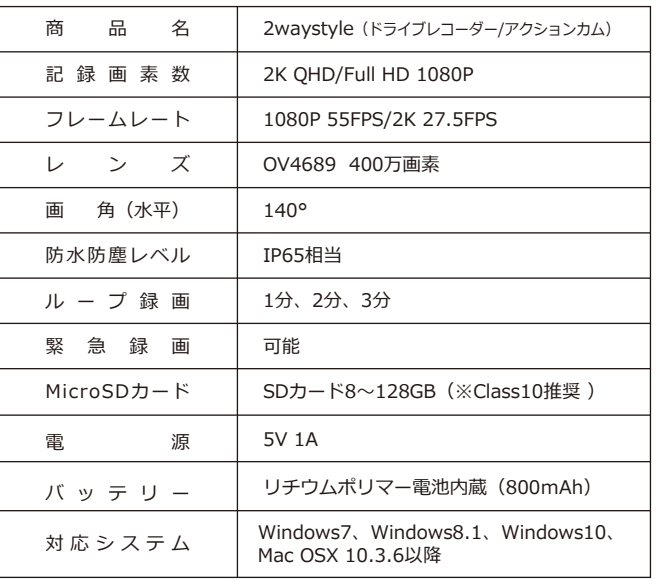

#### ●緑画時間の日安

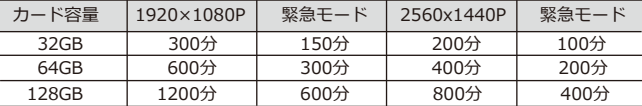

※上記値は目安であり、その値を保証するものではありません。録画時間は、常時 録画の録画時間です。使用状況により、録画可能時間は変化します。

※性能や機能改善のため、予告なく変更する場合があります。更新版ファームウェアを ダウンロードしてください。

**ファームウェアURL︓https://www.akeeyo.co.jp/pages/support**

 $-17-$ 

 $-4-$ 

# 録画した映像/撮影した写真の再生(つづき)

対応OS︓Mac OSX10.3.6以降 ※QQPlayerでの使用を推奨します。

※APP STOREよりQQPlayerをダウンロードしてください。

①本体を電源オフして、SDカードを取り出してください。

 カードリーダー(別売り)を利用して、SDカードとパソコンを接続します。 ②SDカードがリムーバブルストレイジデバイスとして認識されます。 ③SDカードのリムーバブルストレイジデバイスをダブルクリックします。

④「Event」「Normal」「Photo」三つのフォルダーがあります。

フォルダーをクリックして録画した動画と撮影した写真を再生できます。

#### **ご注意:**

※ビデオファイルを再生する時、QQPlayerでビデオファイルを開くことを推奨します。

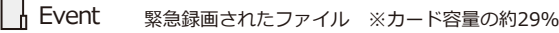

常時録画されたファイル ※カード容量の約70% Normal

スクリーンショットした静止画ファイル ※カード容量の約1% Photo 編集

# ■リセットする

本体の動作が不安定な時や動作しなくなった場合にリセットします。 ①電源オンの状態で、細い棒などでリセットキーを押してください。 本機は強制的に電源オフになります。

 $-16-$ 

②アプリでリセットできない場合があります。ご了承ください。

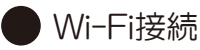

Macで再生する場合 )<br>- Macで再生する場合 ) 確認や再生、保存、削除などの操作ができます。

アプリのダウンロード

 Google Play Store/APP STOREより、 「Car\_DVR」アプリをダウンロードして ください。

#### Wi-Fi接続

①ドライブレコーダーの電源を入れて(電源接続後Wi-Fi自動起動)、スマートフォン のWi-Fiリストに下記名称のWi-Fiを選択して接続してください。

#### ●Wi-Fi名称: WIFI\_610Pro\_EA12 ●パスワード: 1234567890

※各商品のWi-Fi名称の末尾4桁はランダムです。同じ名称ではありません。 ドライブレコーダーを電源オンにしなければWi-Fi名称が表示されません。

 正しく接続した後、スマートフォンのアプリから設定・操作することができます。 (接続したWi-Fi名称をお間違いないようにご確認ください。) Wi-Fi接続完了後、[Car\_DVR]アプリを開けてください。

② [Car\_DVR]アプリを開きます*。*

#### **[画像/映像確認]**ボタンをタッチして**再生モード**に入ります。

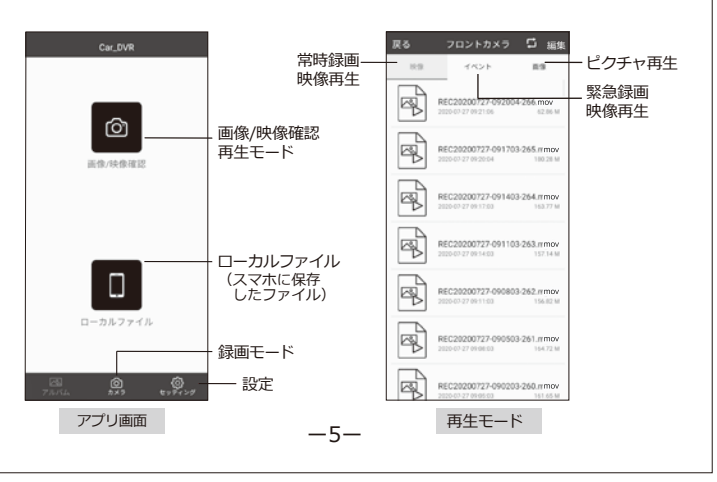

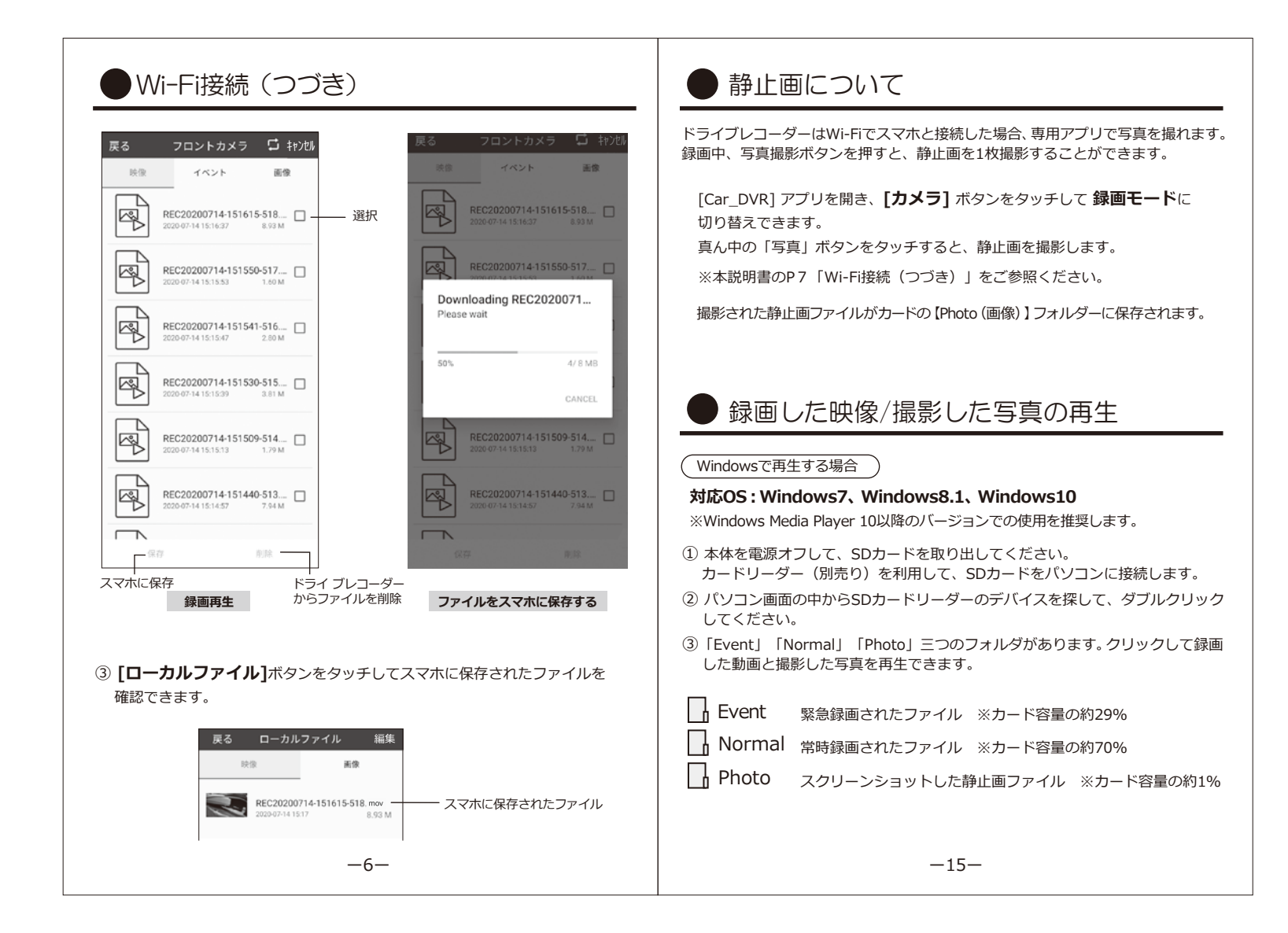

# 緊急録画について

常時録画以外、緊急録画も手動で開始できます。

#### **(1) 緊急録画開始**

 常時録画中、パワーボタンを2回連続短押しすると、緊急録画を開始します。 緊急録画中は、青いランプが高速点滅します。

#### **(2) 緊急録画停止**

自動停止:緊急録画が完了後、自動的に常時録画を開始します。 手動停止:緊急録画中、パワーボタンを一回短押しすると、緊急録画が停止し ます。 再び一回短押しすると、常時録画を開始します。

※緊急録画で記録された動画ファイルはMicro SDカードの【Event】フォルダーに保存され、 【Event】フォルダーが容量上限になると、自動的に上書きされます。

#### **(3) 緊急録画の保存**

 緊急録画を開始すると、開始の時点から設定録画時間だけ録画します。 緊急録画ビデオは【Event】ファイルに保存されます。

## **八ご注意**

- ●緊急動画ファイルが多くなると、カード容量がいっぱいになり、録画ができない 恐れがあります。定期的にSDカードをフォーマットしてください。
- ●循環録画タイムを1分間に設定することを推奨します。
- ●録画状況により、保存されるビデオ数が変わります。
- ●全ての緊急動画ファイルが保存されることは保証できません。
- ●緊急動画ファイルが容量上限になると、一番古い動画ファイルから上書きします。

# **Ni-Fi接続 (つづき)**

④ [Car\_DVR]アプリを開き、**[カメラ]**ボタンをタッチして**録画モード**に 切り替えできます。

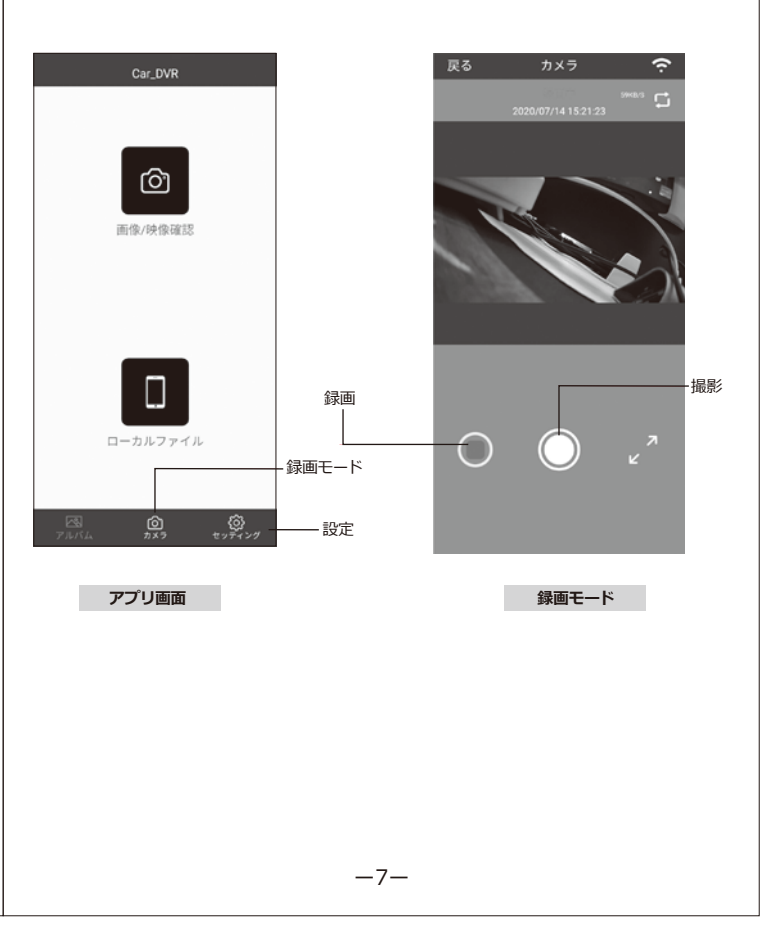

 $-14-$ 

# ■システム設定

① [Car\_DVR] アプリを開き、**[セッティング]** ボタンをタッチして**設定**に切り 替えできます。**「カメラ設定」**を選択すると、設定項目が表示されます。 ●Wi-Fiに接続した後、スマホのアプリからドライブレコーダーを設定することができます。

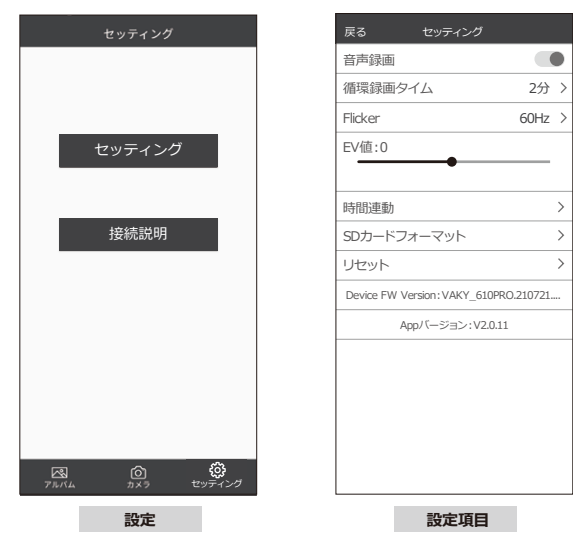

- ●音声録音: オン(★)/オフ
- ●循環録画タイム: 1分(★)/2分/3分
- $\bullet$ Flicker: 60Hz/50Hz( $\star$ )
- ●EV値:0(★)(初期値のままがオススメです。)
- ●時間連動(日付同期):ドライブレコーダーの日付を携帯と自動同期する。
- ●SDカードをフォーマット:SDカードのすべてのデータを削除します。
- ●リセット:ドライブレコーダーをリセット。APPでリセット後、本体は自動的に 再起動し、Wi-Fiが切れます。APPでリセットできない場合は、本体の リセットボタンを細い棒などで押して、リセットしてください。 ※ (★)のある項目は工場出荷時の初期値です。

■ 録画について (つづき)

## 〈3〉2種類録画モードの区別対比

#### ●動き区別

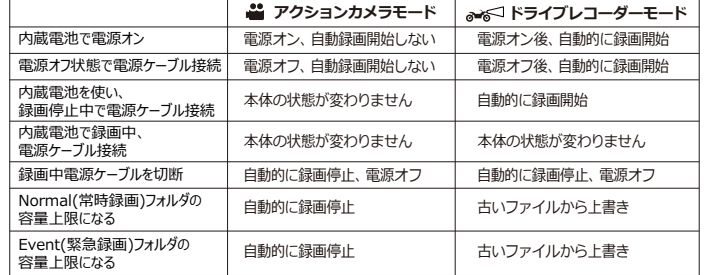

### ●LEDランプの表示状態

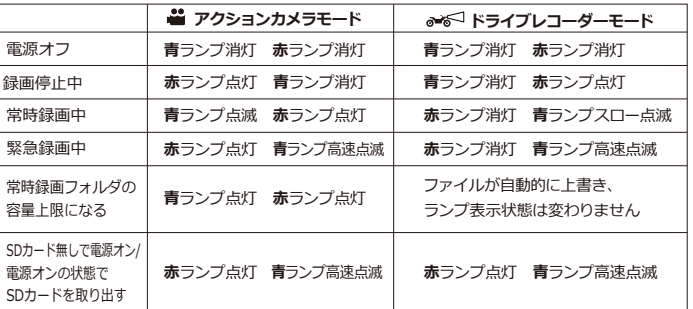

※電源オンの状態でSDカードを挿入・取り出すと、データ破損や本機故障する恐れが あります。

#### 録画停止

録画中、パワーボタンを短押して、録画を停止します。 録画停止中、再度パワーボタンを短押して、録画再開します。

 $-13-$ 

ー8ー

# ■録画について (つづき)

#### 2種類録画モード説明

## 〈1〉アクションカメラモード

- ① パワーボタンを約3秒間長押しすると、本体モーターが3回振動し、赤LEDランプ が点灯します。(本体の電源をオンにします。)
- ② パワーボタンを短押しすると、モーターが自動的に3回振動、青色LEDインジ ケータが点滅し、赤色LEDインジケータは点灯します。
- ③ パワーボタンを2回連続短押しすると、青色LEDインジケータが高速点滅して、 緊急録画を開始します。緊急録画は設定録画タイム時間録画します。 緊急録画終了後、青色LEDインジケータが高速点滅からスロー点滅に変わって、 常時録画は自動的に継続されます。緊急録画中にパワーボタンを短押しすると、赤 ランプ点灯、青ランプ消灯、録画は停止します。再び短押しすると、モーターは 一回振動して常時録画に戻ります。

#### **ご注意:**

※常時録画ファイルは自動的に上書きされません。常時録画フォルダーの容量上限 になると、自動的に録画停止して、赤、青LEDランプが同時に点灯し、スタンバイ 状態に入ります。再度本体に電源投入時、常時録画フォルダーの容量上限になるこ とを検知したら、再度自動的に録画停止して、スタンバイ状態に入ります。 ※緊急録画ファイルは自動的に上書きされません。

### 〈2〉ドライブレコーダーモード

- ① パワーボタンを約3秒間長押しすると、本体モーターが3回振動し、赤LEDランプ が点滅します。
- ② パワーボタンを2回連続短押しすると、青色LEDインジケータが高速点滅して、 緊急録画を開始します。緊急録画は設定録画タイム時間録画します。 緊急録画終了後、赤色LEDインジケータが高速点滅からスロー点滅に変わって、 常時録画が自動的に継続されます。緊急録画中にパワーボタンを短押しすると、 赤ランプ点灯、録画は停止します。 再び短押しすると、モーターは一回振動して常時録画に戻ります。

**ご注意:** 

※常時録画ファイルと緊急録画ファイルが自動的に上書きされます。

# 本体を装着する

#### **ご注意**:

※本体の取付角度、カメラ向きに注意して取り付けてください。 ※本体の落下を防ぐため、落下防止用ストラップを本体リアカバーに取り付けてくだ さい。

#### **●本体に本体用ブラケットを装着します。 本体用ブラケットは、A、B、C三部分あります。**

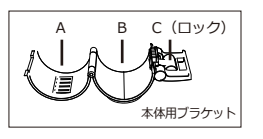

①本体用ブラケットは本体の中部に装着します。

②本体用ブラケットのAの平面部分と本体上部の 平面部分をピッタリ合わせてください。

③本体用ブラケットの大ロック部分を爪に噛み込んで固定します。

④小ロックを押してブラケットをしっかり固定します。

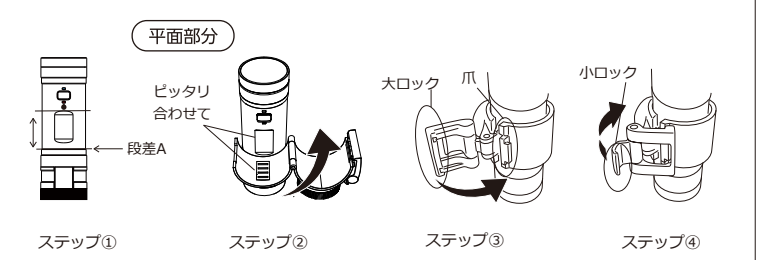

ー9ー

#### **装着場所に応じて、各マウントに本体用ブラケットを装着します。**

 $-12-$ 

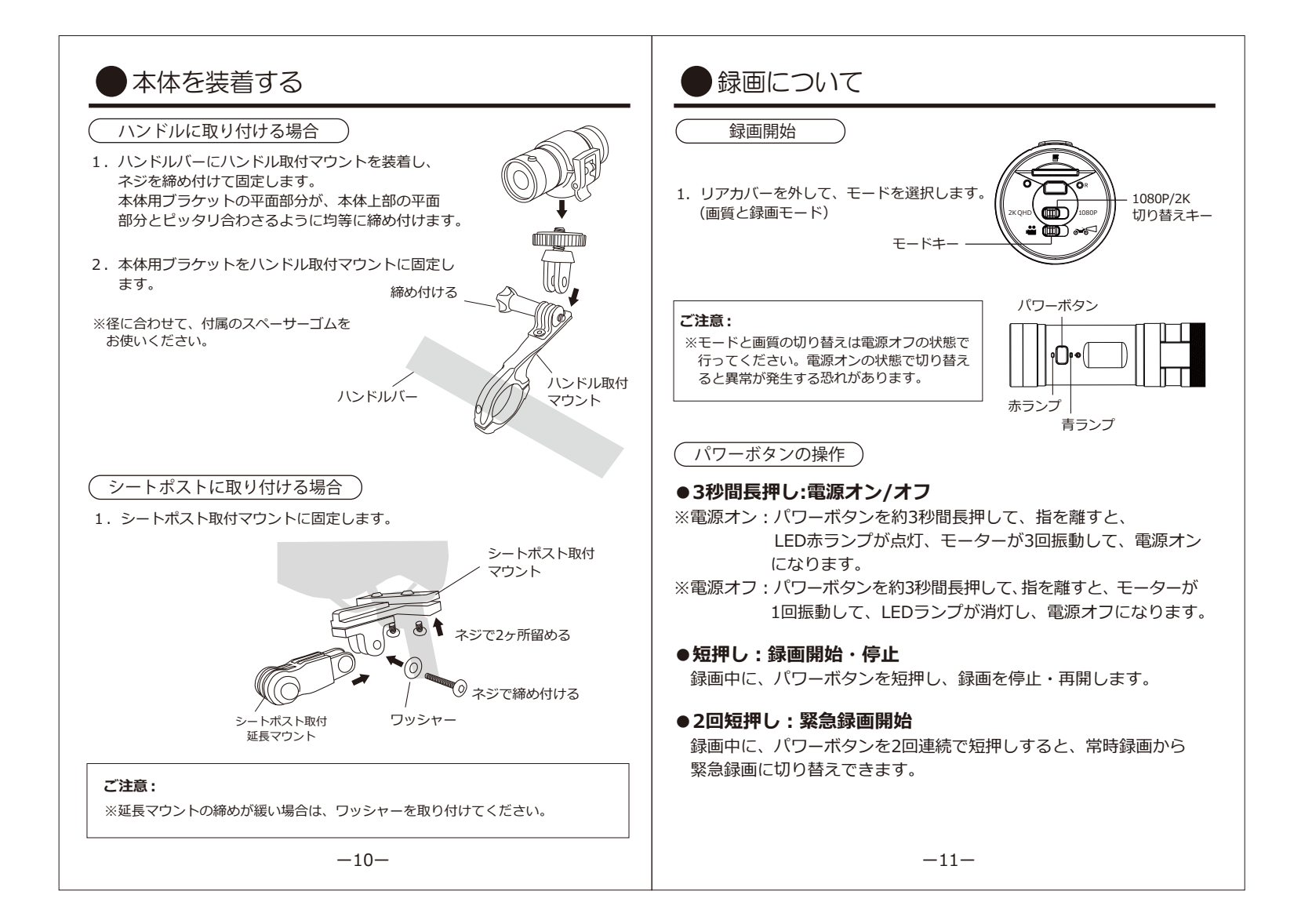